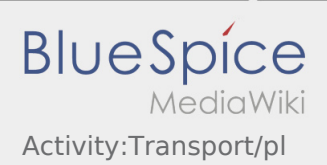

## Inhaltsverzeichnis

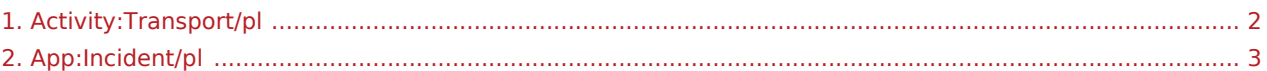

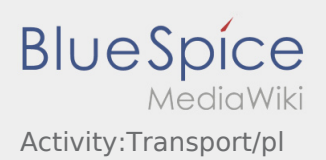

## <span id="page-1-0"></span>Przejazd

Rozpocznij przejazd zgodnie ze zleceniem.

Upewnij się, że GPS w Twoim mobilnym urządzeniu jest włączony.

**inTime** zakłada, że przejazd będzie niezakłócony, a przyjazd punktualny.

Natychmiast po wykryciu przeszkód lub opóźnień należy je zgłosić. Użyj w tym celu [zgłaszanie utrudnień](#page-2-0) z menu. W przypadku poważnych usterek należy natychmiast telefonicznie powiadomić o tym **inTime**.

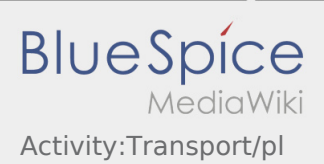

## <span id="page-2-0"></span>**Zgłaszanie utrudnień**

- Z aktywnym zleceniem od **inTime** można zgłaszać komunikaty o utrudnieniach.
- Komunikat można zgłosić za pomocą  $\vdots$ .

Proszę wybrać jeden z możliwych powodów. W razie potrzeby dodaj komentarz. Realizację kolejnego zlecenia można kontynuować dopiero po zmianie statusu.